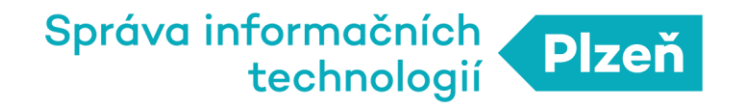

## **PLZEN LoRa**

### Návod na vytvoření parsovací tabulky.

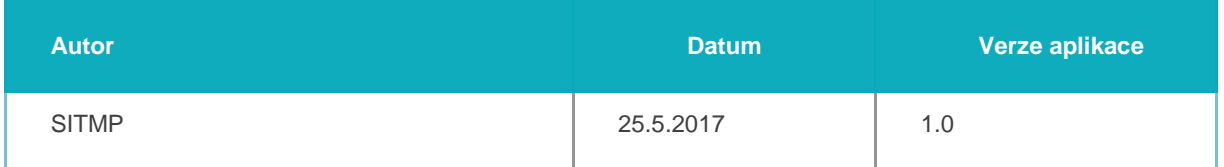

**SPRÁVA INFORMAČNÍCH TECHNOLOGIÍ MĚSTA PLZNĚ,** příspěvková organizace

# 1. Interpretace dat pomocí parsovací tabulky

#### Výběr parsovací tabulky

Abyste mohli data prohlížet dle jejich významu, je nutné zvolit výrobce a typ nodu, což jinými slovy znamená vybrat parsovací tabulku.

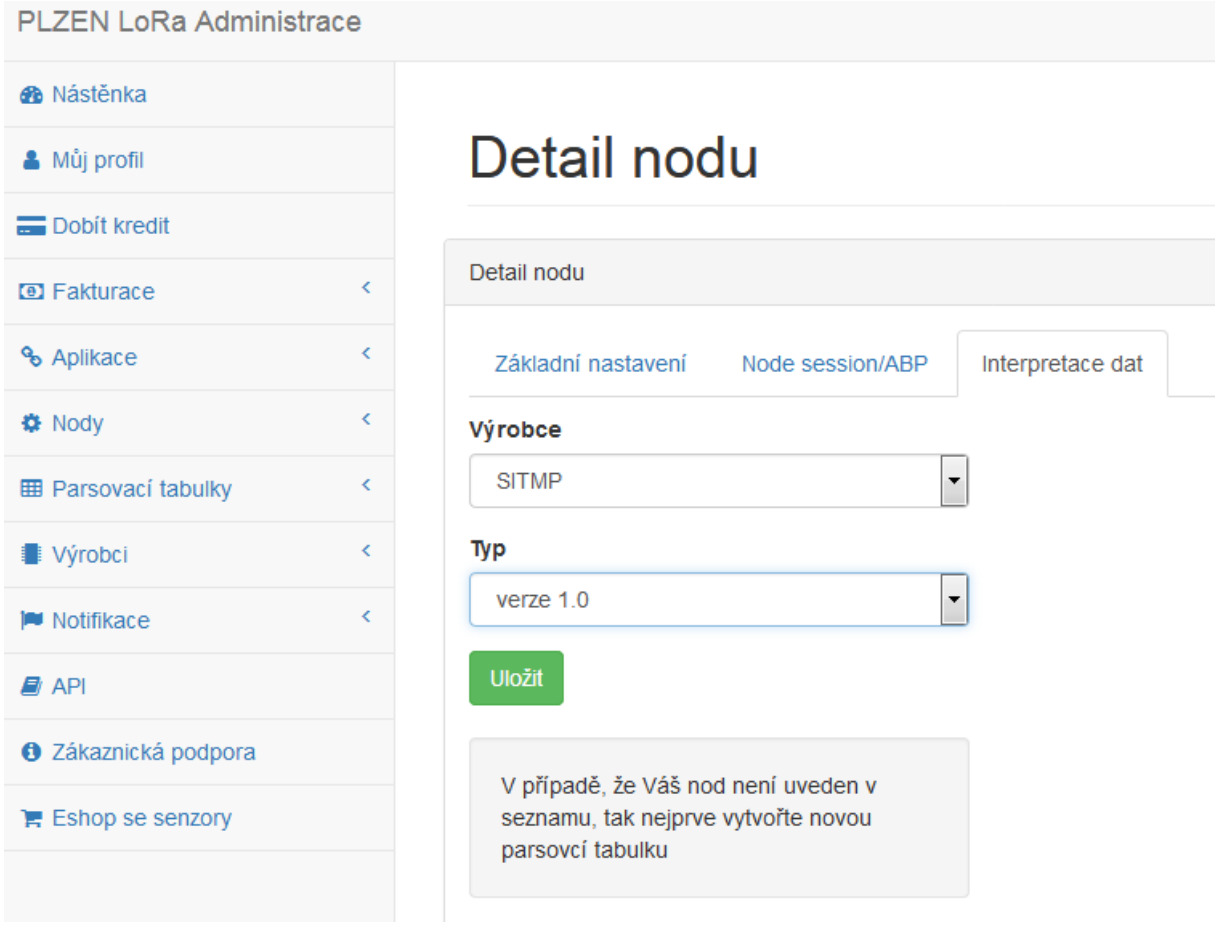

Výběr parsovací tabulky - PLZEN LoRa Administrace

Výběr výrobce a typu nodu provedete tak, že v seznamu nodů - *Nody→Seznam* - zvolíte váš NODE a kliknete na tlačítko *Zobrazit detail* - následně se Vám zobrazí *Detail Nodu*. zde přejdete na kartu *Interpretace dat*. Na této kartě zvolíte *Výrobce* a *Typ zařízení* - v případě, že Vaše zařízení ještě není v databázi, musíte jej nejprve vytvořit - viz dále.

#### Vytvoření nového zařízení

| PLZEN LoRa Administrace     |              |                                                |                           |             |                    |                          |                                 |                                          |                |           | $\mathbf{A}$ |
|-----------------------------|--------------|------------------------------------------------|---------------------------|-------------|--------------------|--------------------------|---------------------------------|------------------------------------------|----------------|-----------|--------------|
| <b>®</b> Nástěnka           |              |                                                |                           |             |                    |                          |                                 |                                          |                |           |              |
| & Můj profil                |              | Editace parsovací tabulky                      |                           |             |                    |                          |                                 |                                          |                |           |              |
| Dobit kredit                |              |                                                |                           |             |                    |                          |                                 |                                          |                |           |              |
| <b>D</b> Fakturace          | $\leftarrow$ | Výrobce                                        |                           |             |                    | Typ                      |                                 |                                          |                |           |              |
| % Aplikace                  | ×            | $\overline{\phantom{a}}$<br><b>SITMP</b>       |                           |             |                    | verze 1.0                |                                 |                                          |                |           |              |
| <b>₩</b> Nody               | $\leftarrow$ | Vstupní data<br><b>Název</b>                   | Od                        | Do          | Datový typ         |                          | Endianita                       | Jednotka                                 | <b>Maximum</b> | Vzorec    |              |
| <b>EB</b> Parsovací tabulky | $\epsilon$   | teplota                                        | $\mathbf{1}$              | $\bullet$ 5 | ø<br><b>STRING</b> | $\overline{\phantom{a}}$ | $\overline{\phantom{a}}$<br>Big | $\overline{\phantom{a}}$<br>$\mathbf{C}$ |                | O         |              |
| Výrobci                     | $\epsilon$   | Definovat pro každý bit vstupní data<br>Smazat |                           |             |                    |                          |                                 |                                          |                |           |              |
| <b>M</b> Notifikace         | $\epsilon$   |                                                |                           |             |                    |                          |                                 |                                          |                |           |              |
| $B$ API                     |              |                                                |                           |             |                    |                          |                                 |                                          |                |           |              |
| <b>O</b> Zákaznická podpora |              | <b>Název</b>                                   | Od                        | Do          | Datový typ         |                          | Endianita                       | Jednotka                                 | Maximum        | Vzorec    |              |
| <b>胃 Eshop se senzory</b>   |              | vihkost                                        | 6                         | ๏<br>10     | Ø<br><b>STRING</b> | $\overline{\phantom{a}}$ | $\overline{\phantom{a}}$<br>Big | I.<br>$\mathbf{C}$                       |                | $\bullet$ |              |
|                             |              | Definovat pro každý bit vstupní data           |                           |             |                    |                          |                                 |                                          |                |           | Smazat       |
|                             |              | Přidat další pole                              | Upravit parsovací tabulku |             |                    |                          |                                 |                                          |                |           |              |

Editace parsovací tabulky - PLZEN LoRa Administrace

Specifikace zařízení obsahuje předpis - parsovací tabulku - podle kterého se jednotlivým bytům v přijatých datech přiřazuje význam.

Formulář pro přidání Zařízení najdete v hlavní nabídce pod *Parsovací tabulky→Nová* - zde ze seznamu vyberete výrobce Vašeho zařízení (pokud neexistuje, vytvořte jej zadáním označení výrobce ve *Výrobci→Nový)* a do textového pole zadáte Typ zařízení.

Poté již vyplňujete parsovací tabulku: musíte vyplnit název pole, dále počáteční a koncový byte (index prvního bytu je 1), datový typ, endianitu (Little Endian/Big Endian), jednotku, Maximální povolenou hodnotu a vzorec.

V poli vzorec můžete hodnotu získanou z nodu jednoduše modifikovat: použijte "x" jako zástupný znak pro data z nodu a aplikujte jednoduché matematické operace, např.: "2\*x"

Poté, co parsovací tabulku uložíte, můžete ji libovolnému nodu přiřadit jako *Typ zařízení*.